## クイック・レファレンス

メインボードはユーザーが調整できるジャンパーと、あるいはスイッチをもっており、ユーザ ーの要求に適合するよう、システムを設定できます。このクィック説明書では、メインボ ードへのハードウェア設定について説明します。

コンピュータをセットアップするには、以下のステップで行って下さい:

- ステップ 1-ジャンパー/スイッチをセットする
- ステップ 2-メモリーモジュールを装着する
- ステップ 3-CPU を装着する
- ステップ 4-拡張カードを装着する
- ステップ 5-**リボン・ケーブル、キャビネット・ワイヤー、電源** を接続する
- ステップ 6-BIOS をセットアップする
- ステップ 7-サポートしているソフトウェア類をインストール する

警告:過度のトルクはメインボードに損傷を与えます。シャーシへのメインボ ードの取り付けに電気ドリルを使用する場合には、静電気防止リスト・スト ラップを着用して下さい。電気ドリルのトルクは、チップ・ピンへのダメージを避 けるために、5.0 から 8.0 kg/cm までにしてください。

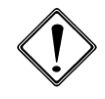

メインボードのコンポーネントは非常にデリケートな IC チップからなっていま す。メインボード上のコンポーネントへの電気的損傷を避けるため、作業を 行う際にはいつでも以下の注意にしたがって下さい。

- 1. 内部の作業を行うときには電源プラグを抜くこと。
- 2. コンポーネントは端を持ち、IC チップ、リード線、回路に触れないように すること。
- 3. 静電気防止リスト・ストラップを身につけること。
- 4. コンポーネントをシステムから取り外す際はいつでも平らで帯電していな い場所に置くこと。あるいは袋に入れること。

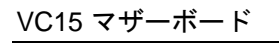

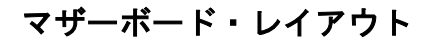

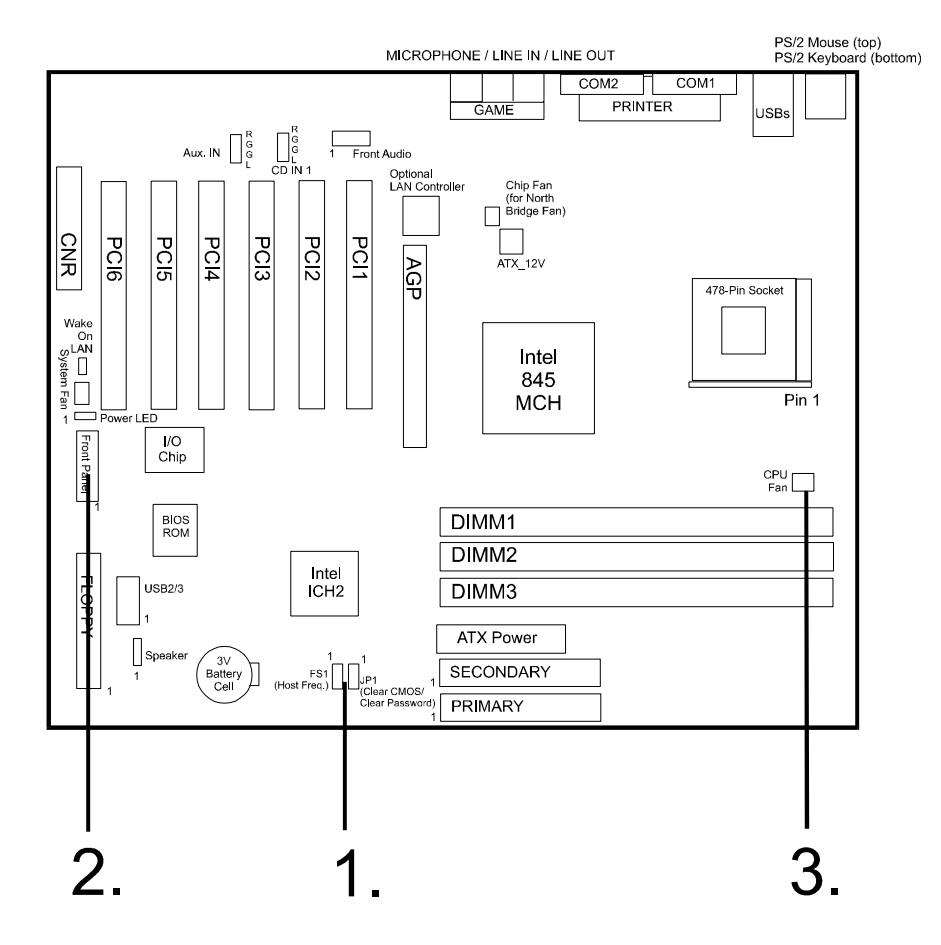

クイック・レファレンス

**1).** CMOS の消去、パスワードの消去、フロント・サイ ド・バス・スピードの選択

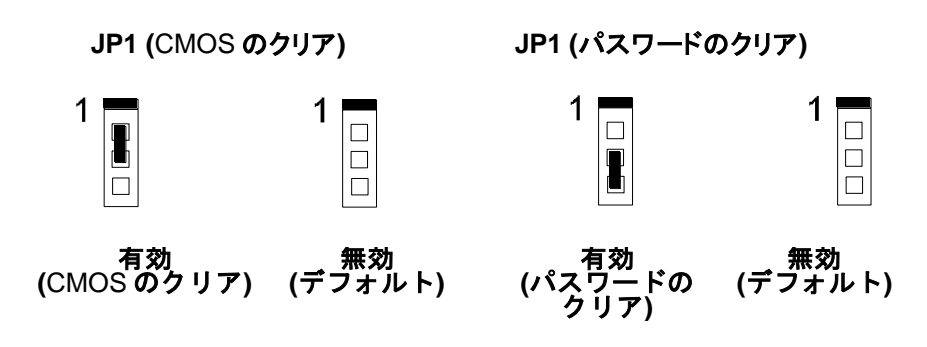

**FS1 (**フロント・サイド・バス・スピードの選択**)**

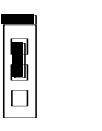

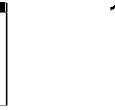

E lo

**自動検出** 100 MHz

1

**(**デフォルト**)** 133 MHz

## **2).** フロント・パネル・ブロック・ケーブル接続

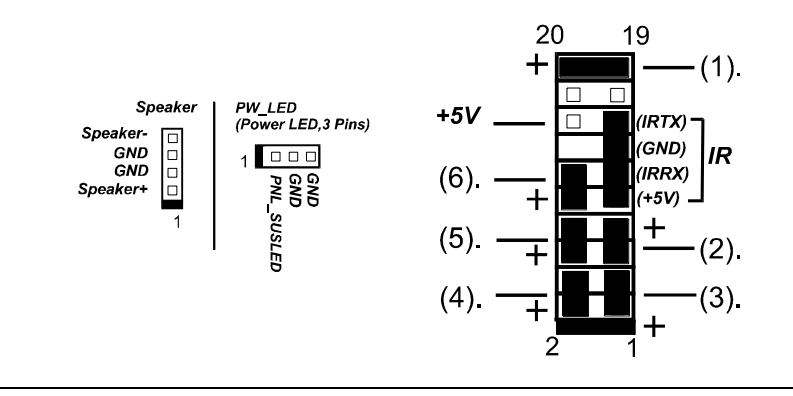

VC15 マザーボード

- *(1).* 電源 *LED*
- *(2).* リセットボタン
- *(3). IDE LED*
- *(4). Dual LED : (Green)-* 電源 *LED ; (Yellow)- LED* のスリープ
- *(5).* 電源ボタン
- *(6).* スリープボタン

## **3). CPU** ファンの装着

このコネクタは、CPU ファンに接続します。システムがサスペンド・モードに移行している ときには、CPU ファンも停止します。システムが復帰すると、CPU ファンもオンになりま す。十分な空気の循環がないと、CPU が過熱し CPU とマザーボードの双方に損傷 を与えます。

これらのピンが正しく使用されていないと、マザーボード、*CPU* ファン、ある いはその両方に損傷を与えます。これらはジャンパーではありませんので、 ジャンパーキャップをピンにかぶせないで下さい。